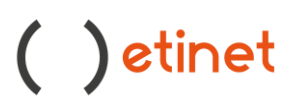

Buongiorno,

per impostare correttamente la risposta automatica può seguire questi step.

Accedere al link [http://webmail.register.it](http://webmail.register.it/)

Cliccare in alto a destra sull'icona che presenta le linee orizzontali e cliccare su impostazioni. Cliccare sulla voce Risposta automatica :

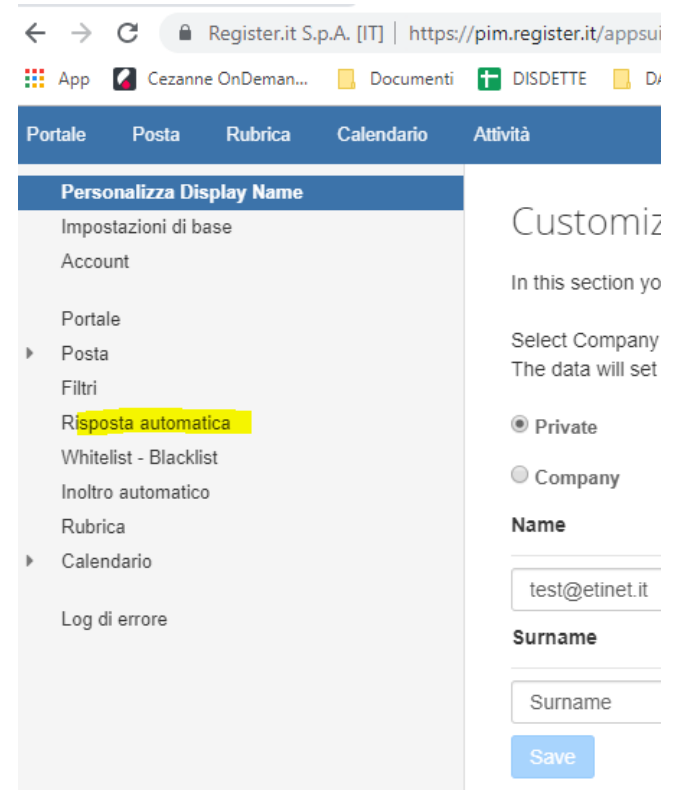

In seguito cliccare su Enabled ed inserire l'oggetto ed il testo del messaggio ed infine cliccare su Salva

#### Autoreply settings

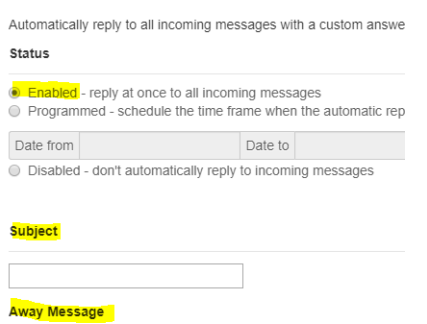

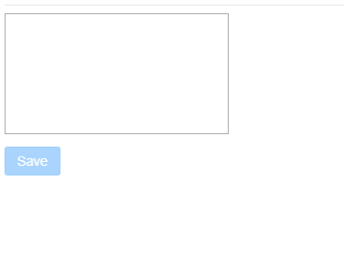

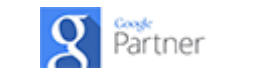

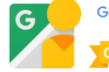

# ( ) etinet

Se invece intende programmare un intervallo per il messaggio :

Può cliccare su Programmed, inserire l'intervallo di tempo, il soggetto, il messaggio e al termine **SALVA** 

# Autoreply settings

Automatically reply to all incoming messages with a custom answer

### **Status**

- ◯ Enabled reply at once to all incoming messages
- . Programmed schedule the time frame when the automatic replies will be produced

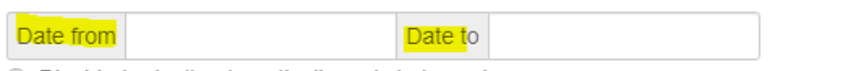

◯ Disabled - don't automatically reply to incoming messages

## **Subject**

#### **Away Message**

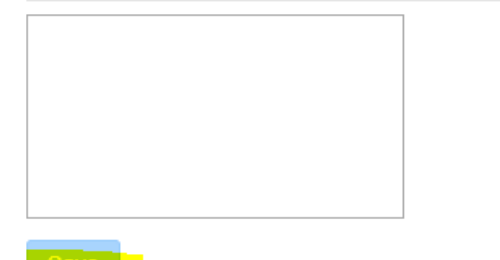

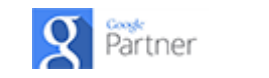

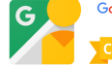